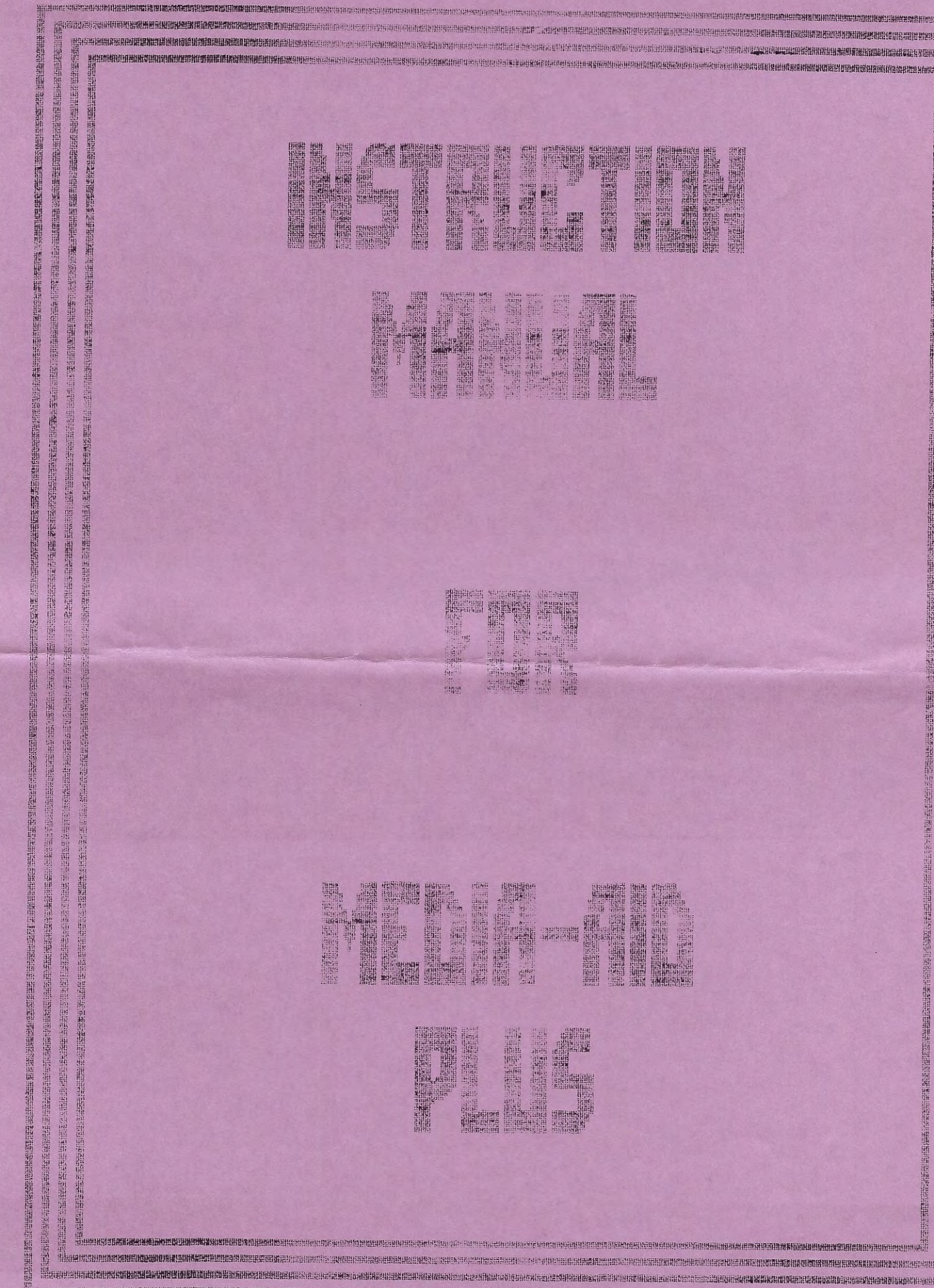

ELECTRISTIC IN THE REAL PROPERTY OF THE REAL PROPERTY OF THE REAL PROPERTY.

all production and constitution of the constitution of the constitution of the constitution of the constitution of the constitution of the constitution of the constitution of the constitution of the constitution of the con

em Elektrikaria Markaria (Markaria Markaria Markaria Markaria Markaria Markaria Markaria Markaria Markaria Mar

**RICH WEINEREN ER ER ER ER ER EN FILM WEINER** 

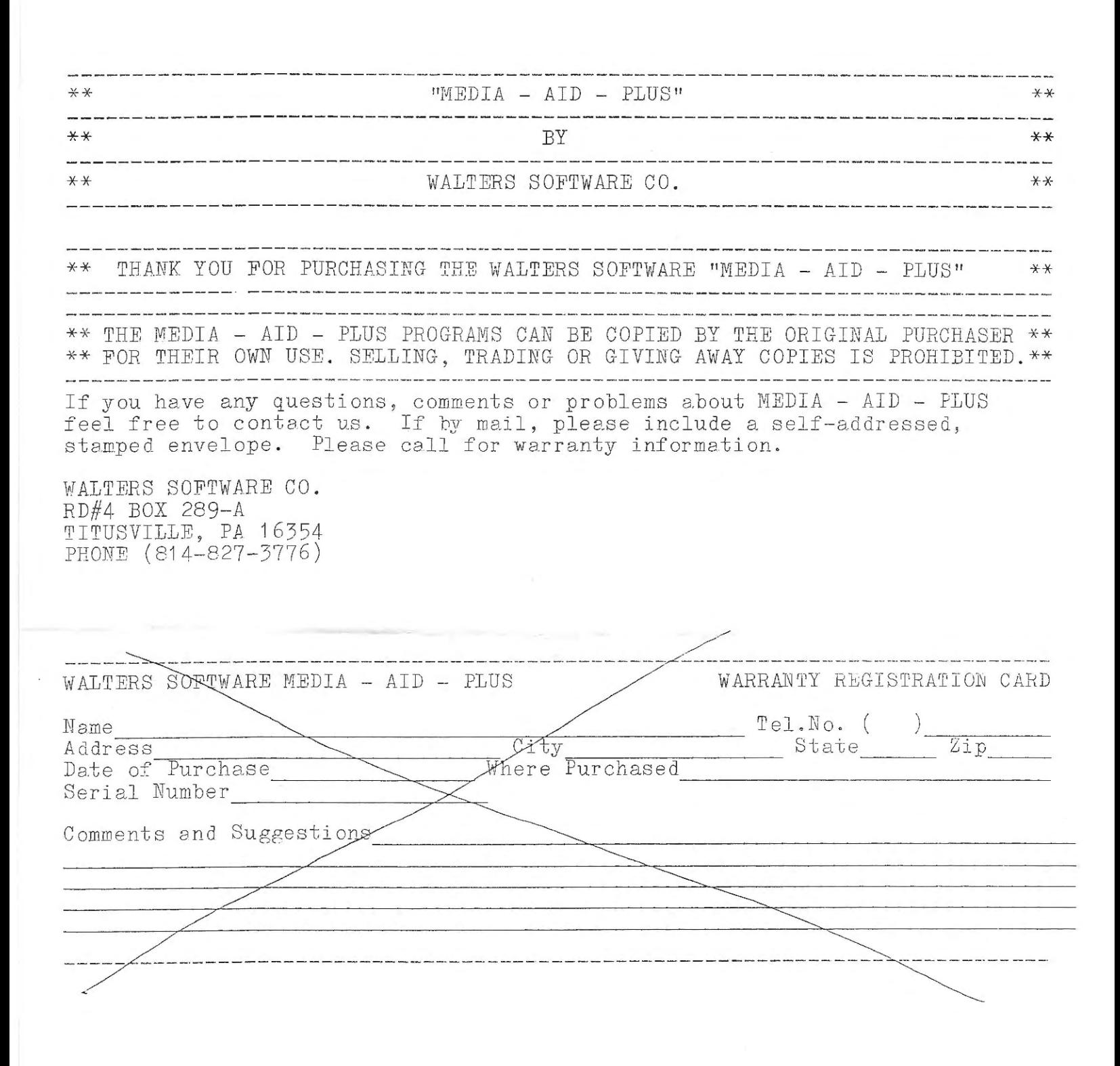

## WALTERS SOFTWARE MEDIA - AID - PLUS (C) 1987 INSTRUCTIONS MANUAL

REPRODUCTION OF THIS MANUAL IN ANY MANNER, WITHOUT PERMISSION FROM WALTERS SOFTWARE CO. IS PROHIBITED .

 $\mathbb{R}^n$  . <br> <br> :  $\mathbb{R}^n$ 

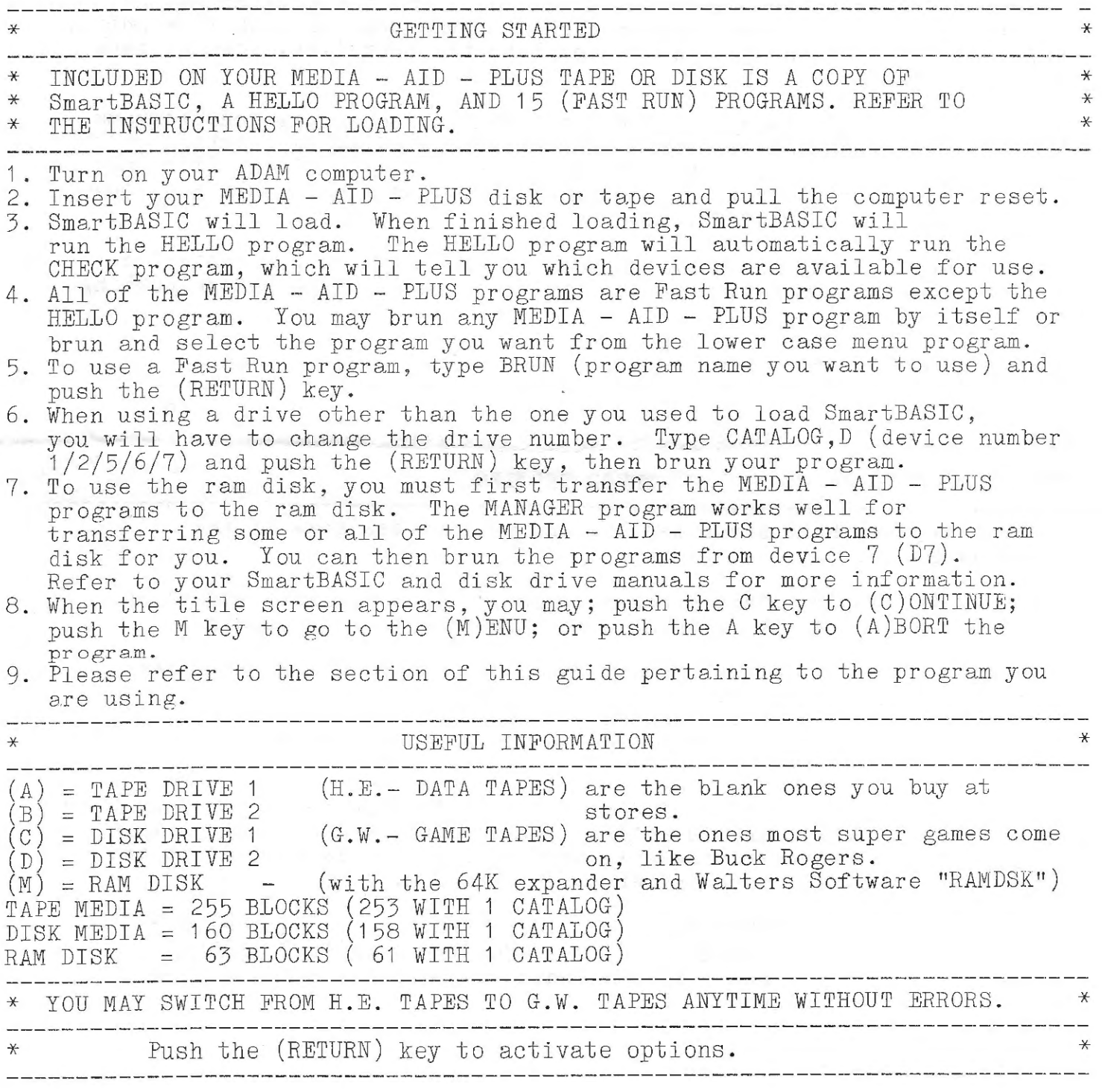

 $\bar{z}$ 

page 2

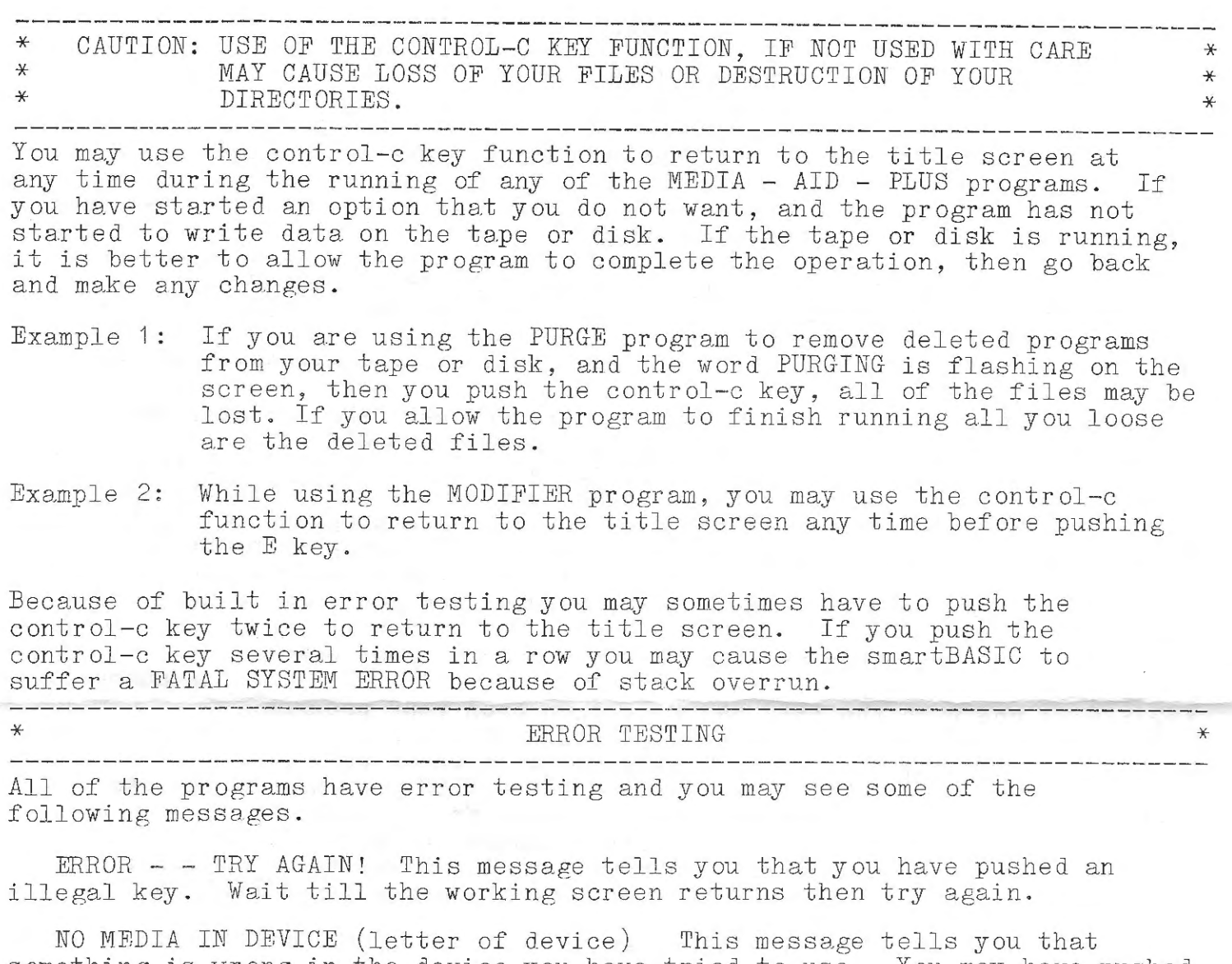

something is wrong in the device you have tried to use. You may have pushed a wrong key for the device you wanted to use. The tape or disk may not be properly seated in the drive or you may have forgotten to put the tape or disk in the drive.

CAN NOT FIND DEVICE (letter of device) This message tells you that the device you have tried to use is not available. In order to correct this device you have three to use is not avairable. In order to correct this<br>situation, you will have to make sure that your device is plugged in and turned on, then you will have to reboot the program.

WRITE ERROR (C) ONTINUE BLOCK (xx) (R)ETRY (A)BORT  $(xx)$  will be any number from  $0$  to be written to or read from. <sup>l</sup>READ ERROR (C )ONTINUE l BLOCK (xx) (R)ETRY (A)BORT 255 indic ati ng which block could not

page  $\overline{3}$ 

These messages tell you that your tape or disk has a bad or weak block that could not be written to or read from. You may try to write to or read from this same block by pushing the R key, you may continue to the next block on the tape or disk by pushing the C key, you may continue to the next bid screen or controlling section of the program by pushing the A key .

------------------------------------- --------------------------------------- \* WE DO NOT RECOMMEND THAT YOU USE THE (C)ONTINUE OPTION FOR EITHER \* \* READ OR WRITE ERRORS BUT *HAVE* PROVIDED IT FOR THE RARE OCCASION THAT IT IS *NEEDED* FOR A SPECIAL APPLICATION. \*  $\frac{*}{*}$  $\ast$ -----------------------------------------------------------------------------

BAD DIRECTORY This message tells you that the program can not read the catalog.

BAD SYMBOL USED! This message tells you that you have tried to use a character that is not allowed.

NAME TOO LONG! This message tells you that you have tried to use too many characters in your name.

CATALOG FILLED! This message tells you that there is no more room in the catalog for more files.

NO *MORE* ROOM ! This message tells you that your tape or disk is full.

FILE (file name) WILL BE BAD! This message warns you that if you (C)ONTINUE that the file listed will be bad.

SAVING OTHER FILES! This message is used after an error to tell you that the other files on the tape or disk are being saved on the same tape or disk and that you most likely have at least one bad file on that tape or disk .

CAN NOT COPY RAM DISK TO

This message will warn you that you have tried to copy the ram disk to itself and that it is not allowed.

DESTINATION MEDIA IS SMALLER THAT SOURCE This message tells you that you have tried to copy too many blocks to a disk or the ram disk.

END OF DATA **I** OUT OF RANGE These messages tell you that you have tried to go beyond the available size of the buffer you have set up.

NO FILES ! This message tells you that there are no files on your disk, tape, or in the ram disk.

NO LEGAL FILES This message tells you that there are no files on the disk or tape that the program can use.

CAN NOT READ MEDIA I COULD NOT WRITE TO MEDIA These messages tell you that something is wrong with your tape or disk and that you should check the tape or disk for proper position in the drive or for bad or weak blocks.

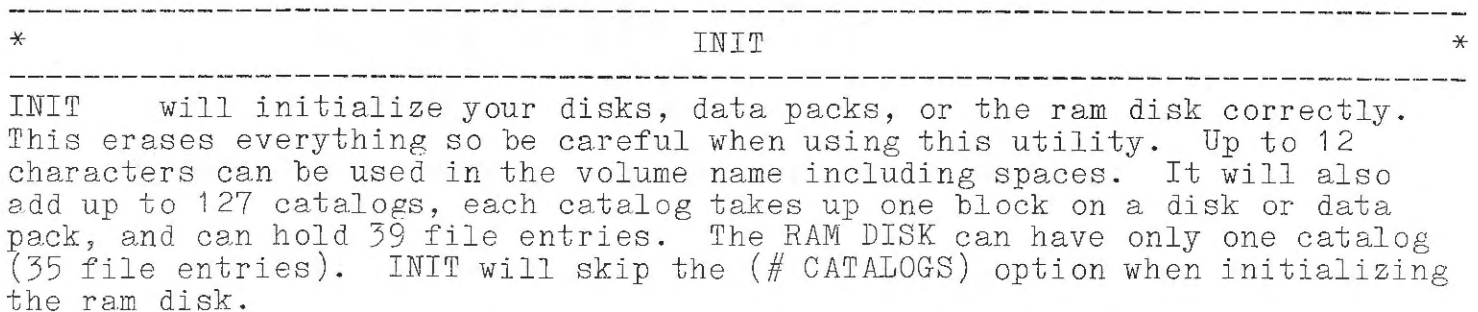

PROGRAM OPTIONS:

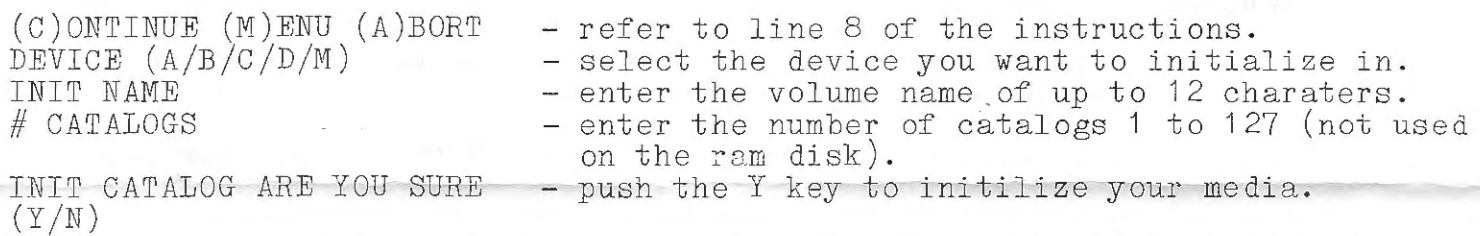

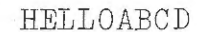

HELLOABCD this utility changes your SmartBASIC tape or disk to run a HELLO file from tape drive 1 , or tape drive 2, or disk drive 1, or disk drive 2; every time it is booted. The HELLO file can be on a different tape or disk. To run a HELLO file, that is on a disk or tape other than the one that contains basic, insert basic in any drive other than the default drive. Insert the program media in the default drive other than the default drive reset. Make sure that you insert it before basic is finished loading.

PROGRAM OPTIONS:

\*

- refer to line 8 of the instructions. - enter the drive your copy of basic is in . (C)ONTINUE (M) ENU (A)BORT ÒPÉRATING DRIVE (A/B/C/D)<br>INPUT DRIVE (A/B/C/D) INPUT DRIVE  $(A/B/C/D)$  - enter the default drive, the one that will have the HELLO file in it when basic is booted.<br>COPY COMPLETE PRESS ANY KEY - done.

Page 4

-)(-

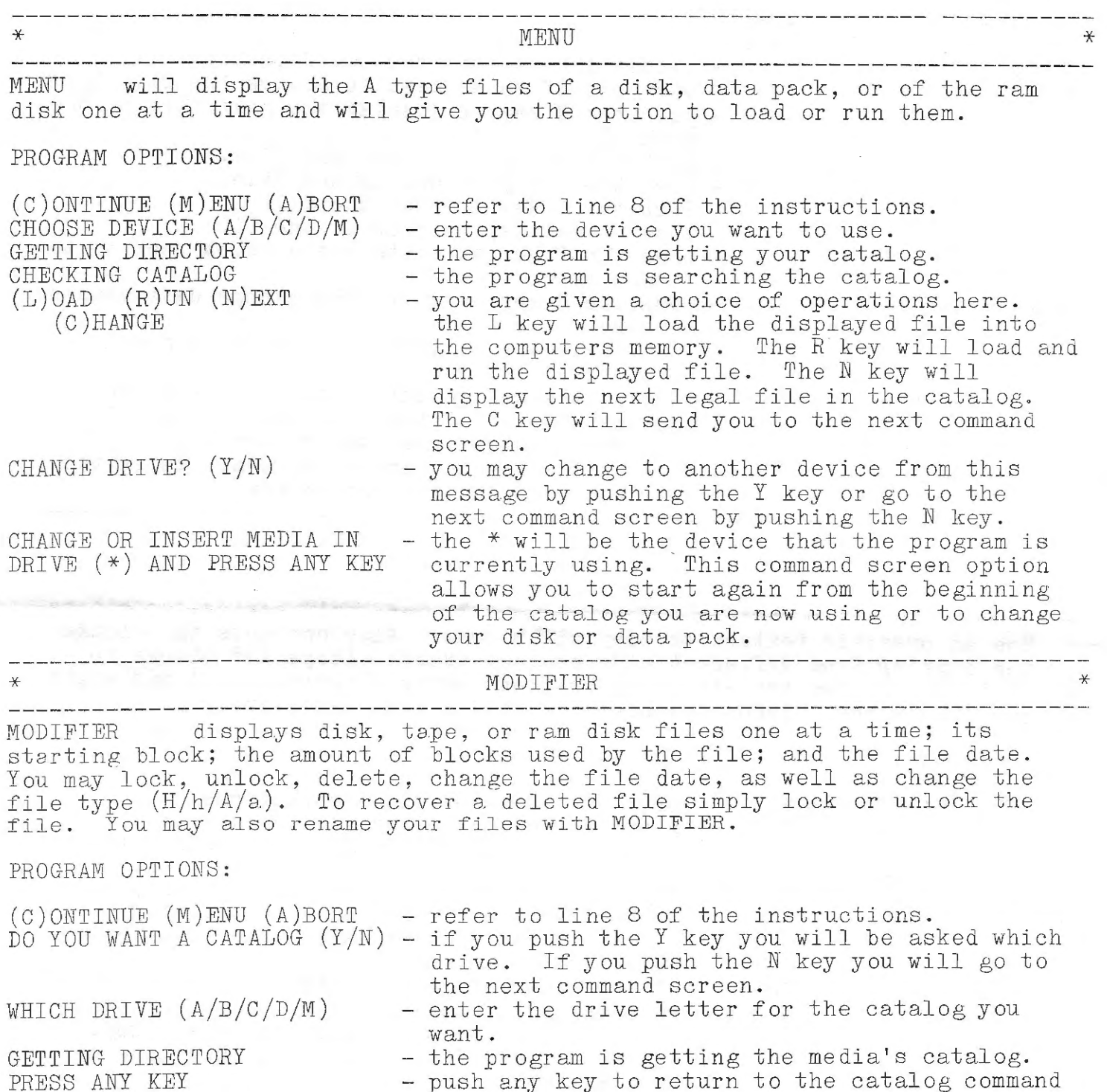

DEVICE (A/B/C/D/M)

AND PUSH ANY KEY.

- push any key to return to the catalog command screen.

- enter the device letter of the device you want to use. to use.<br>- the  $(*)$  will indicate

INSERT MEDIA IN DRIVE(\*) that you have chose. pack in the indicated drive and push any key to continue . which drive  $(A/B/C/D/M)$ Insert your disk or data

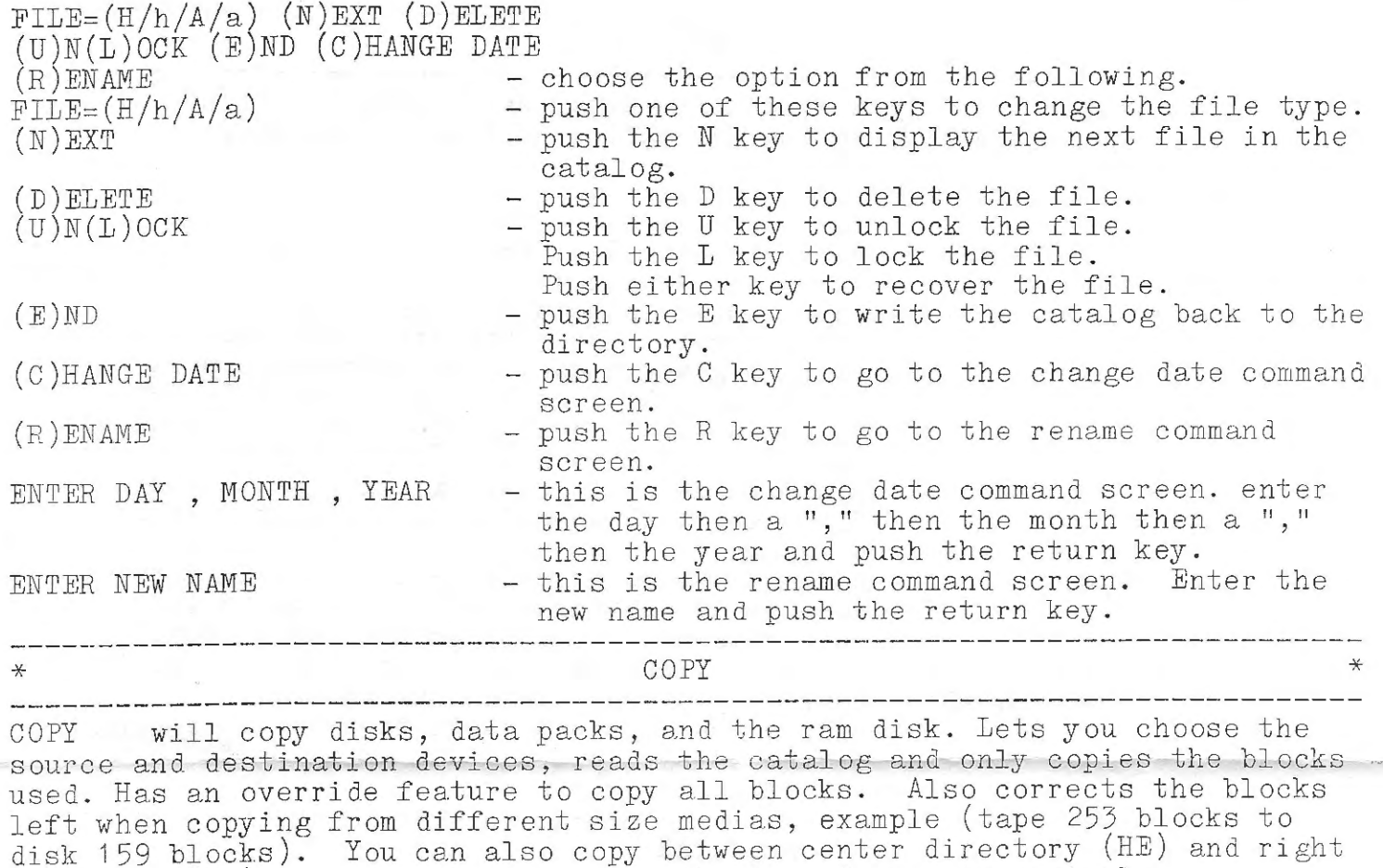

directory (GW) tapes, without running the tape drives excessively.

PROGRAM OPTIONS:

 $\bar{z}$ 

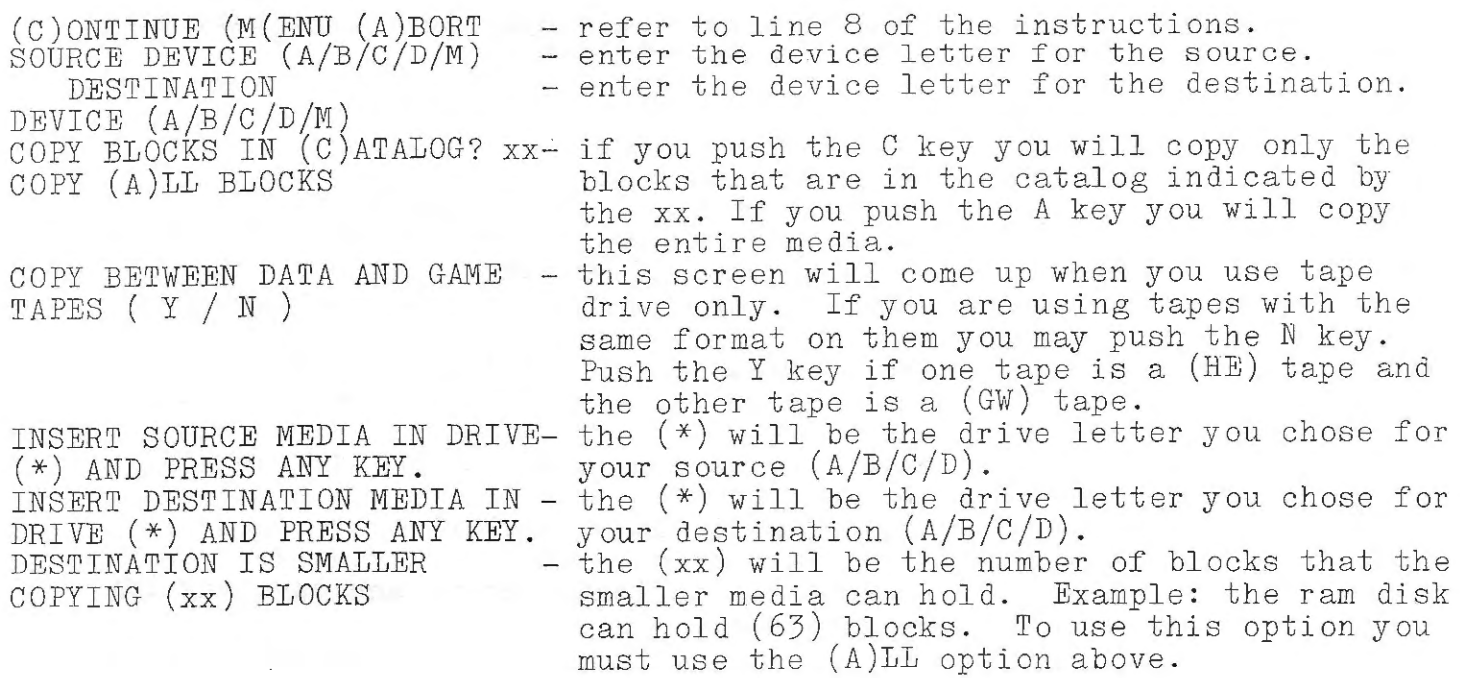

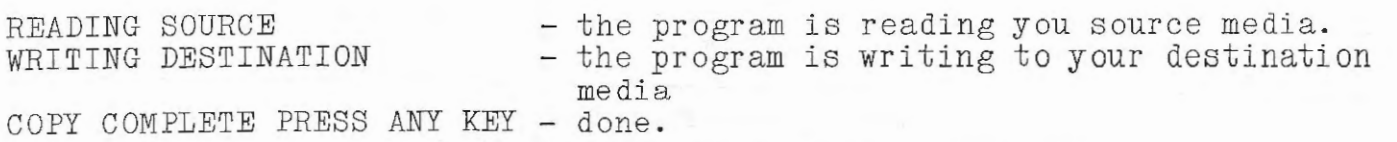

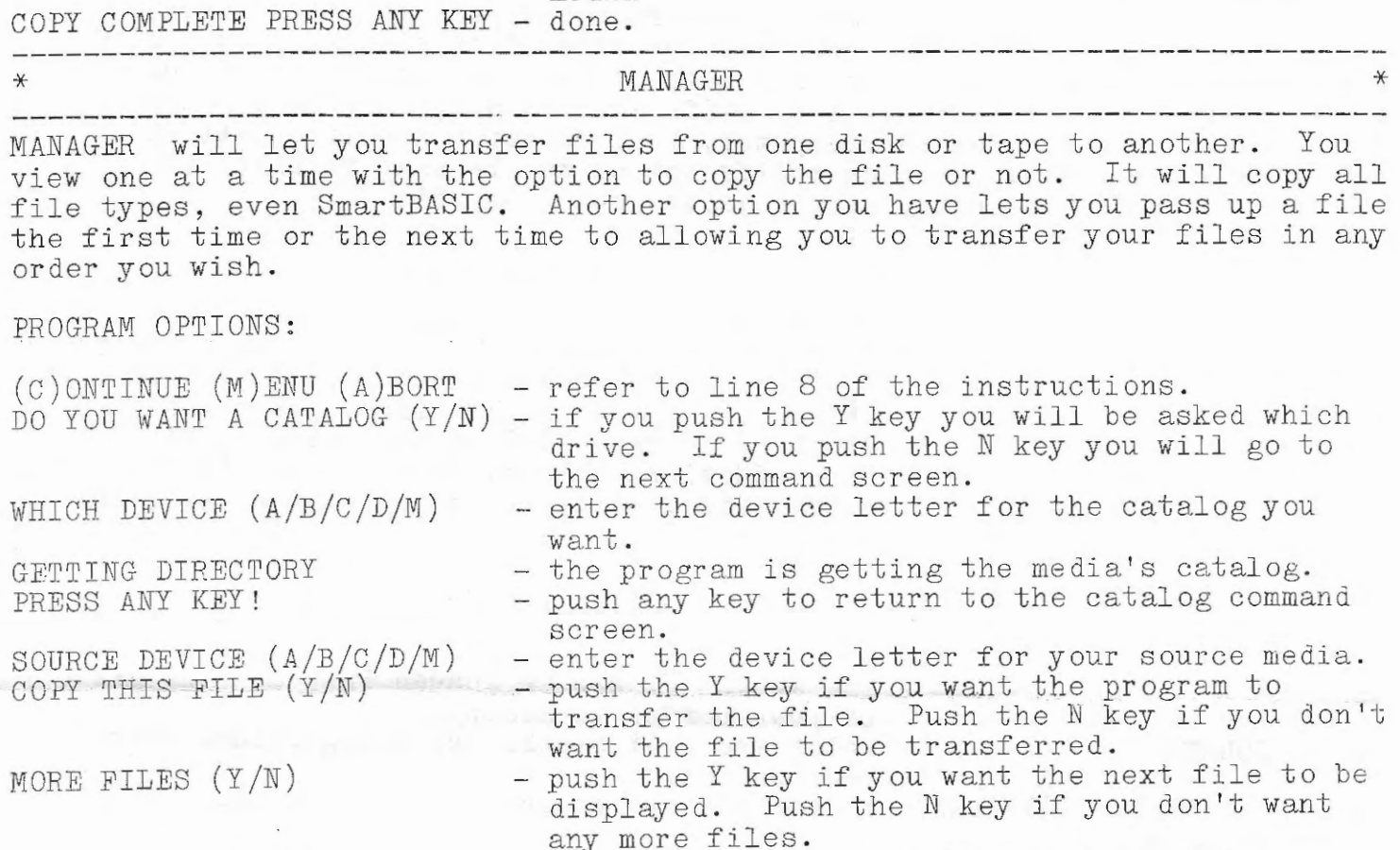

FILES CORRECT (Y/N)

DO YOU WANT THE FILES LOCKED (Y/N)

DESTINATION - enter t<br>DEVICE (A/B/C/D/M) device. COPY BETWEEN GAME AND TAPES? (Y /N)

FILING

drives only. If you are using tapes with the<br>same format on them you may push the N key. Push the Y key if one tape is a (HE) tape and the other tape is a (GW) tape. - when you see this flashing message on the screen the program is busy transferring your<br>files.

- if you have made a mistake push the N key and

- if you want all the files to be locked that are transferred then push the Y key. Push the N

you can start again. Push the Y key to continue.

key if you don't want the files locked.<br>- enter the device letter of the destination

device.<br>- this screen will come up when you use tape

When the MANAGER has transferred all your files it will go to the title screen .

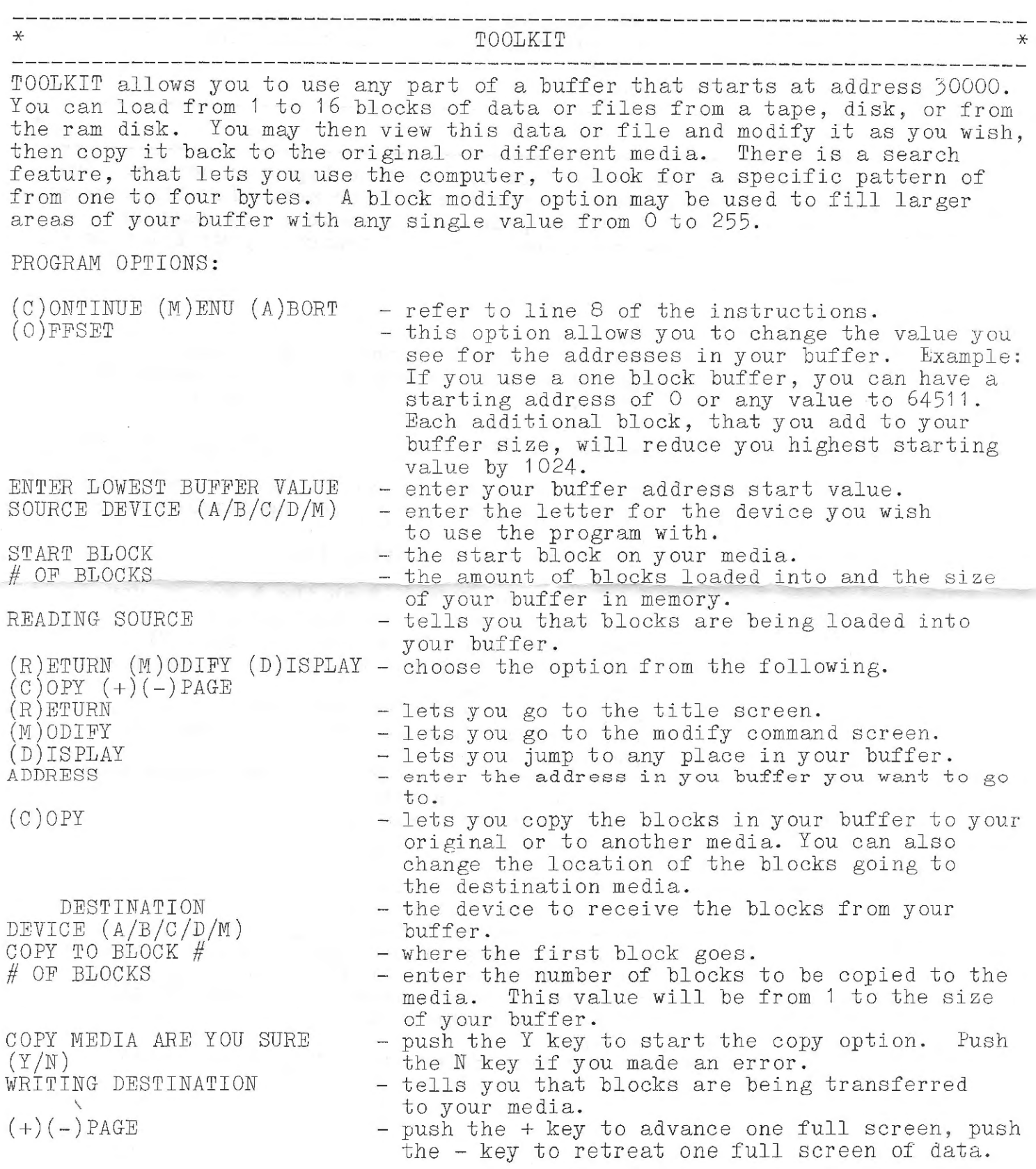

 $\bar{z}$ 

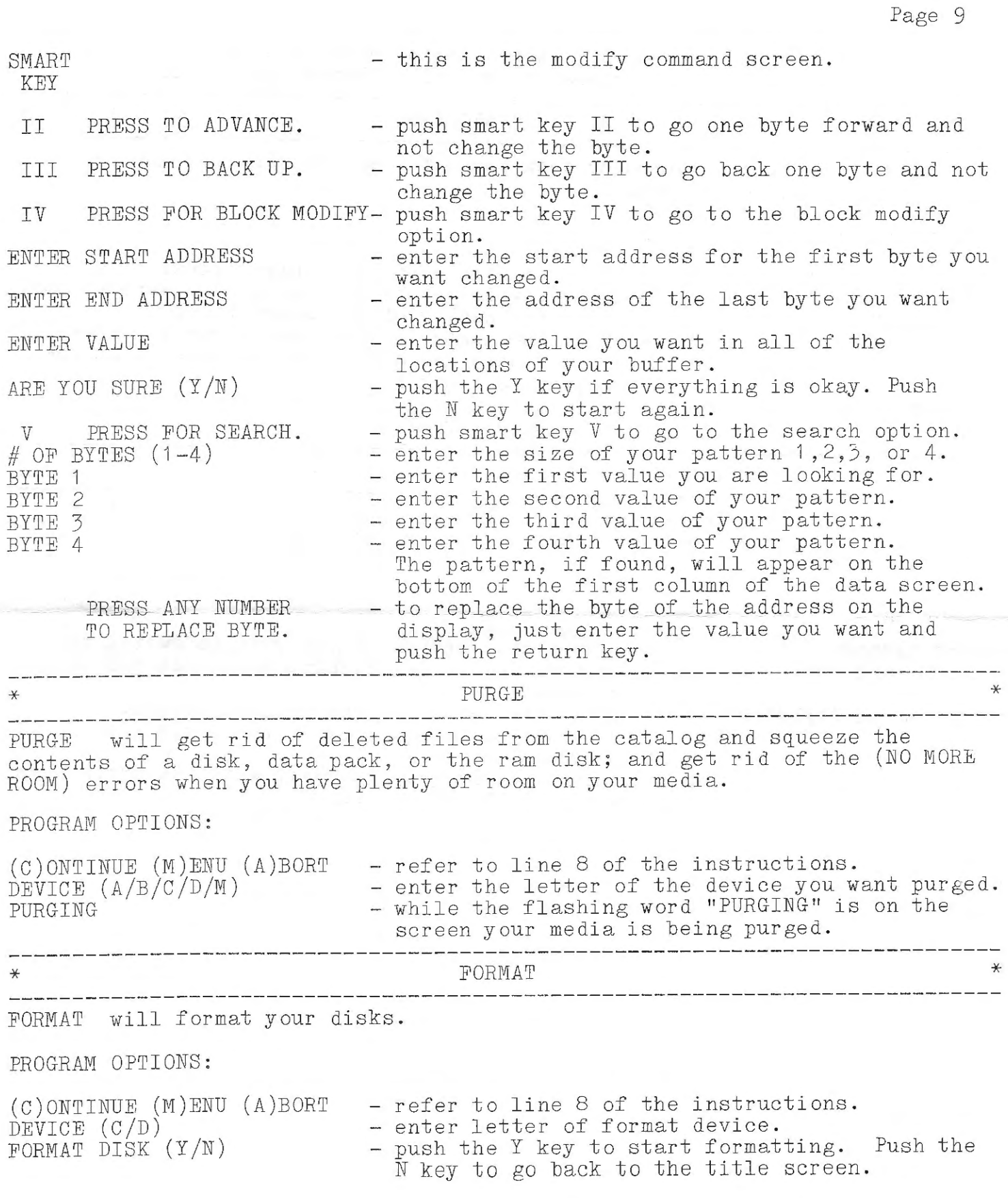

 $\sigma$  .

 $\alpha_{t}$ 

 $\frac{1}{2}$ 

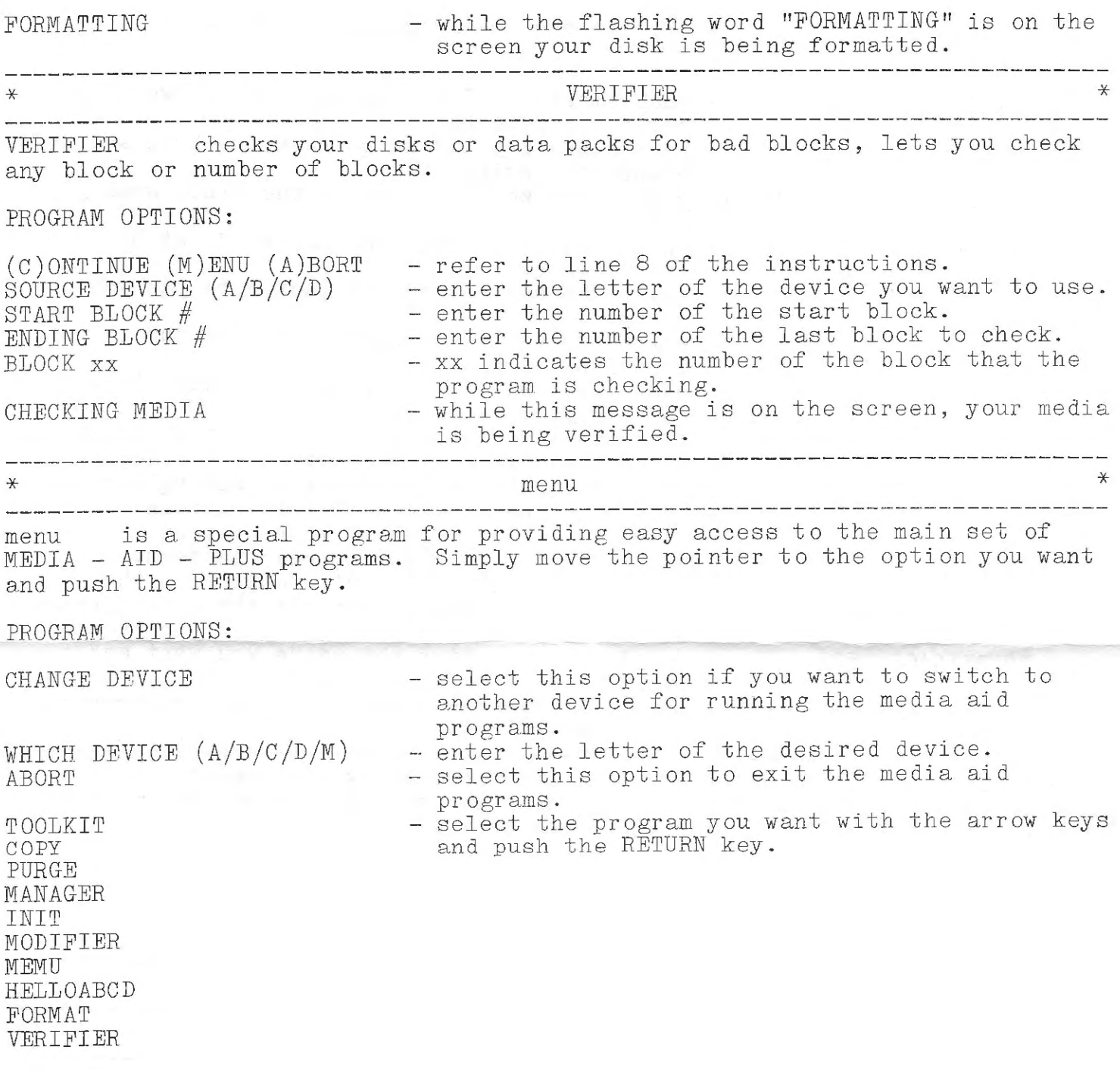

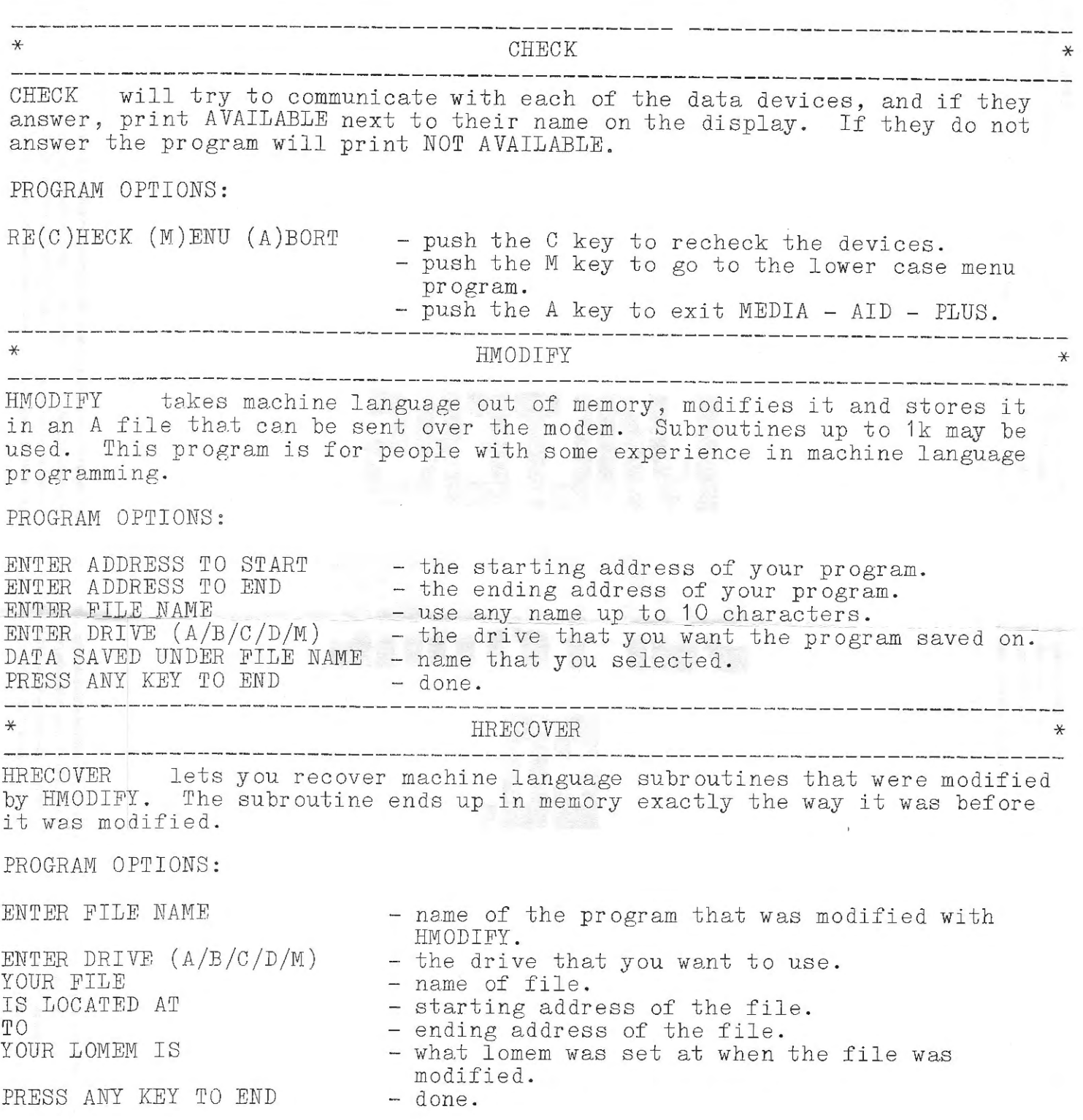

 $\ddot{\phantom{a}}$ **Mandelsemensen** THE RELEASE PROPERTY IN HELPING 适溶解前用表线面转发线束 的。""我们的,""我们的,我们的,我们的的话,我们的时候的时候的时候,我们的时候,我们的时候,我们的时候,我们的时候,我们的时候,我们的时候,我们的时候,我们的时候,我们的时候,我们的时候,我们的时候,我们的时候,我们 ,我们在这里,我们在这里的时候的不要的事情的理解,我们的学生的,我们在这里的人们的人们,我们在这里的人们的人们,我们也不能在这里的,我们的人们的人们的人们,我们的人们的时候,我们的人们的时候,我们的人们的时候,我们的时候 **Balaking Samuan Balang Ayang Ayang Ayang Ayang Ayang Ayang Ayang Ayang Ayang Ayang Ayang Ayang Ayang Ayang Aya 一直的选手法: 在这项的话, 新闻的** 医米巴病毒 医神经性神经病毒 <del>啛ِ</del><br>r<del>e s</del> constructions the construction of the construction of the construction of the construction of the construction of the construction of the construction of the construction of the construction of the constructio 。<br>1999年,我们的生活,我们的生活,我们的生活,我们的生活,我们的生活,我们的生活,我们的生活,我们的生活,我们的生活,我们的生活,我们的生活,我们的生活,我们的生活,我们的生活,我们的生活,我们的生活,我们的生活,我们 **市场经济制度分组则有效的利润和的研发物质的有效的** 酣 饼印格伯德科和肉种酸<mark>和肉类松和铝料的磷酸精度促进的高小碳和的脂肪增加</mark>的指核和固有磷和钙的磷酸的内部的高的高的血能的脂肪或的硬度高的低度, 

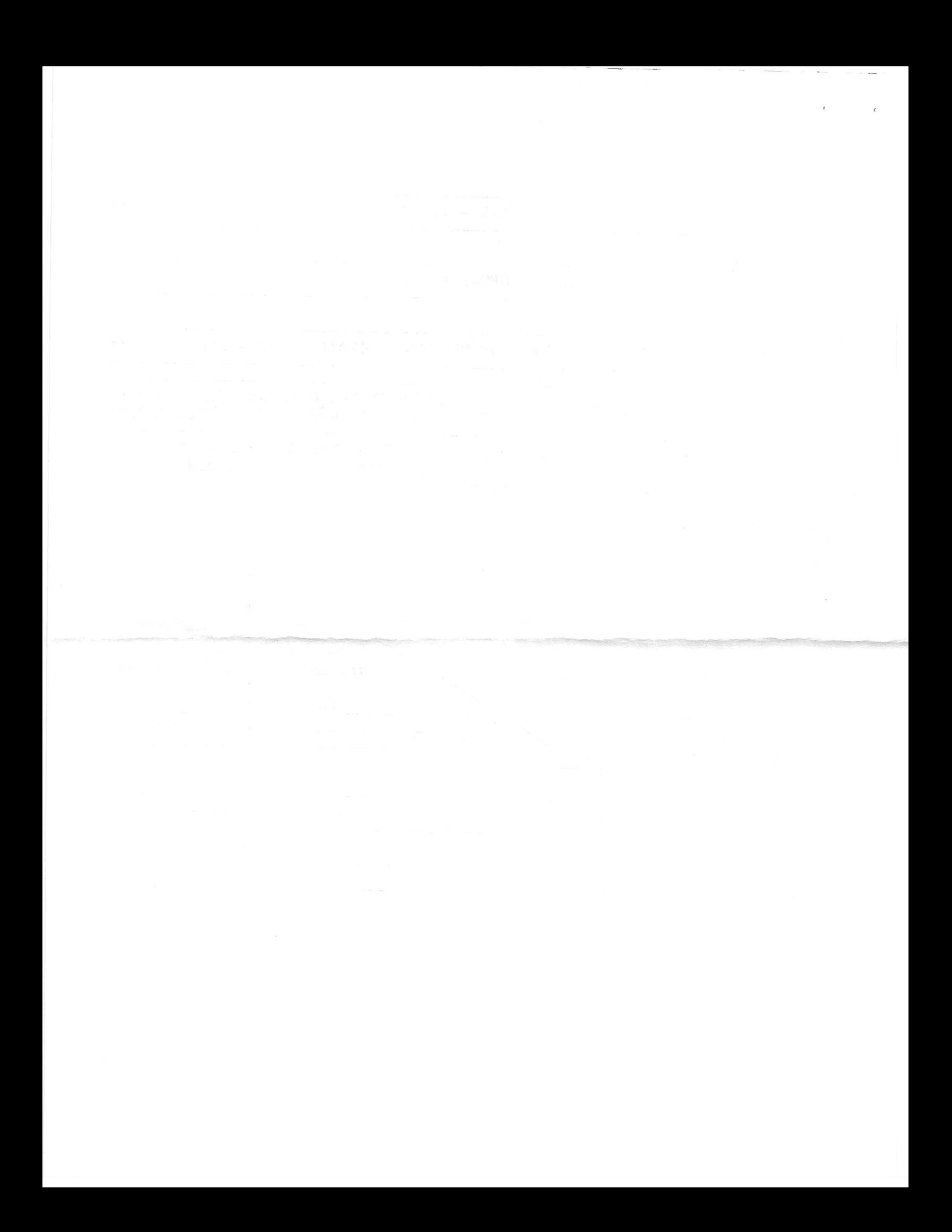

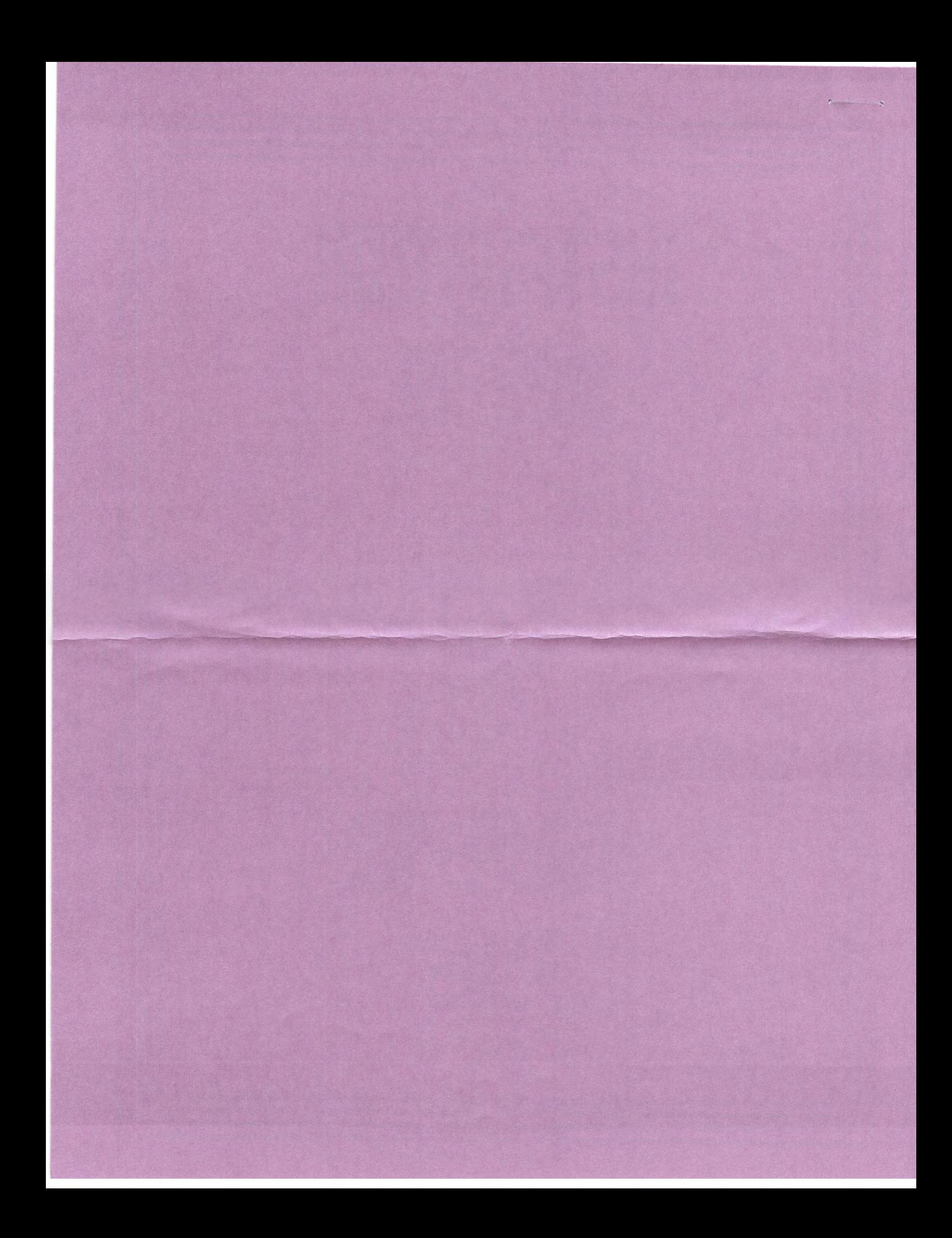

S SOFTWARE<br>BEEN OPENED 147 21 7 22 SOFINAIA A DO NOT AVEL A AMA · 新装版 AMA CHAMAL WALL MAN WAR ELITE SCAPE IN CO A-AID

Put stamp here

refined and an income

Walters Software co. Rd# 4 Box 289-A Titusville, PA 16354 Please complete warranty information and return.

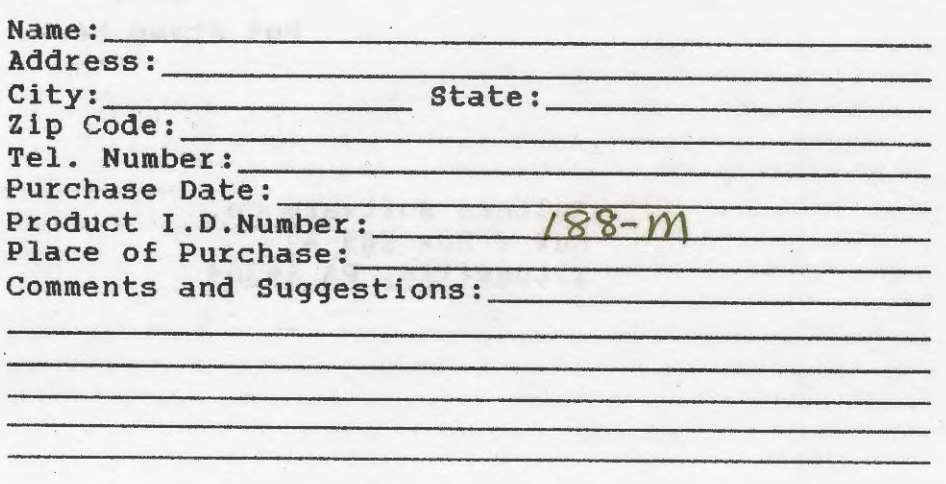